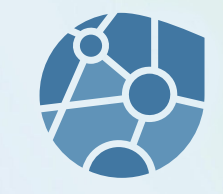

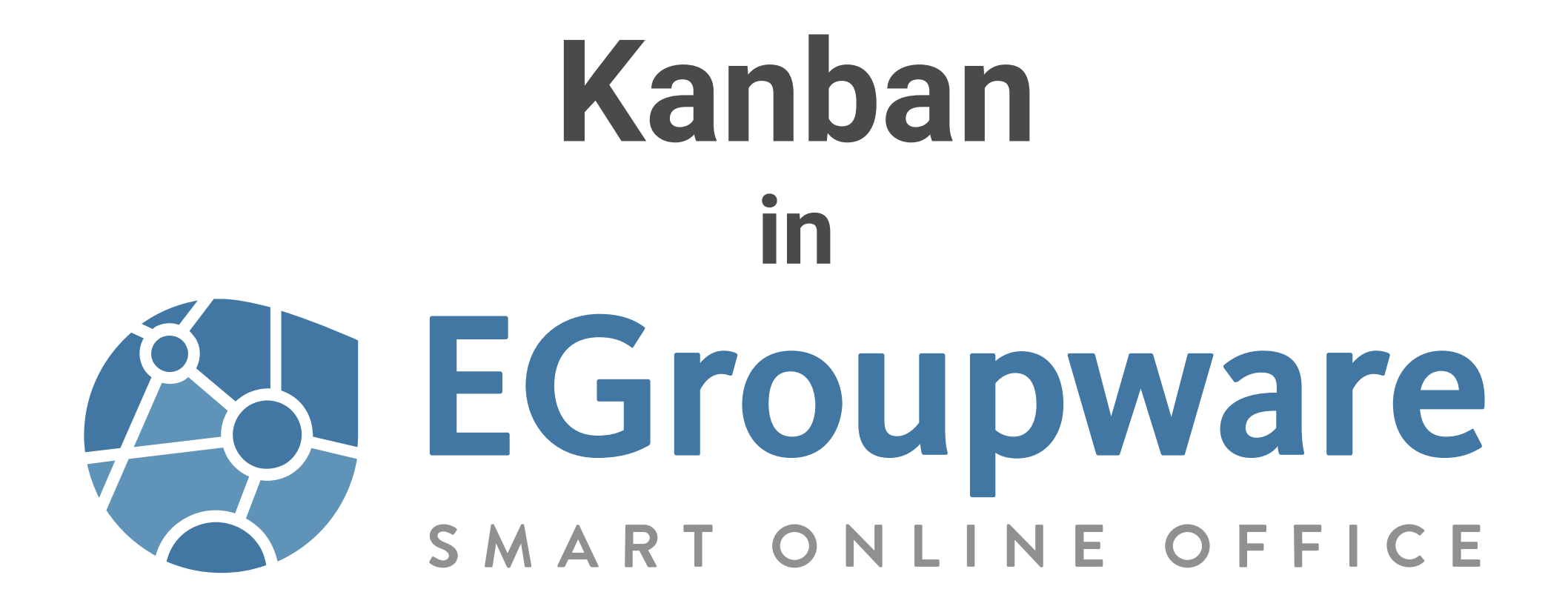

- Was ist Kanban
	- Herkunft
	- In der Softwareentwicklung
	- Kanban für (fast) alles
	- Begriffe
- Kanban in EGroupware
- Kanban nach EGroupware 21.1

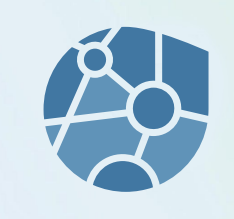

#### Kanban - Herkunft

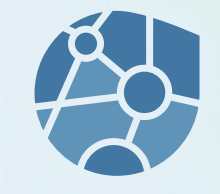

Kanban ist eine Methode (zur Produktionsprozesssteuerung)

Wurde 1974 bei Toyota(Japan) als Methode entwickelt, um Material-Engpässe und zu hohe Vorräte zu vermeiden.

Kanban: Eine Zusammensetzung der beiden japanischen Silben kan und ban, was in etwa "Signalkarte" bedeutet.

Das Ergebnis ist eine Pull(ziehen)-Methode, bei der Nachschub erst angefordert wird wenn er benötigt wird.

# Kanban in Softwareentwicklung

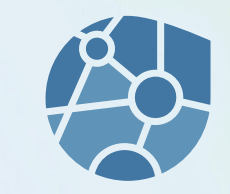

Übertragen in die Software-Entwicklung kann man mit dieser Methode Entwicklungsteams steuern.

- kein Leerlauf
- vermeidet Überlastung
- ist flexibel

Kanban ist eine agile Methode. Das bedeutet im wesentlichen auch, dass in kleinen Schritten (evolutionär) verbessert/gearbeitet wird.

# Kanban für (fast) alles

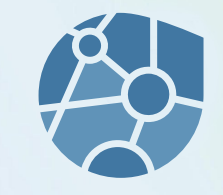

Diese Methode lässt sich auf viele Aufgabenstellungen übertragen.

Immer wenn kleinteilige Aufgaben ein Ganzes (Projekt) ergeben und/oder in einem (verteilten) Team gearbeitet wird kann man mit Kanban-Methoden Struktur und Übersicht gewinnen.

Insbesondere in agilen Prozessen (kein Endtermin) hilft Kanban.

#### Kanban - Grenzen

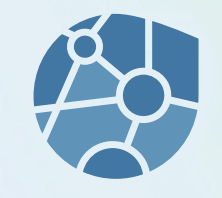

Kanban hat Grenzen!

So ist es nicht geeignet, große Mengen an Informationen/Aufgaben/ Tickets/… in einem (einzigen) Board vernünftig zu verwalten.

Und: Der Platz eines Bildschirms ist irgendwann erschöpft.

## Kanban-Begriffe

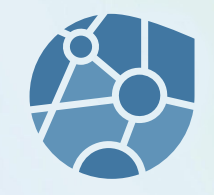

#### **Board**

Ein Kanban-Board ist eine Tafel (Board), an dem Aufgaben angebracht werden.

#### **Spalte**

Das Board ist in Spalten unterteilt, welche jeweils Titel haben und den Status einer Aufgabe darstellen.

#### **Karte**

Eine Karte repräsentiert eine Aufgabe (oder einen Kontakt, Ticket, ...).

#### **Schwimmbahn (Swimlane)**

Schwimmbahnen sind horizontale Unterteilungen eines Kanban-Boards.

#### Kanban

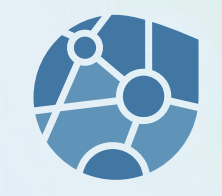

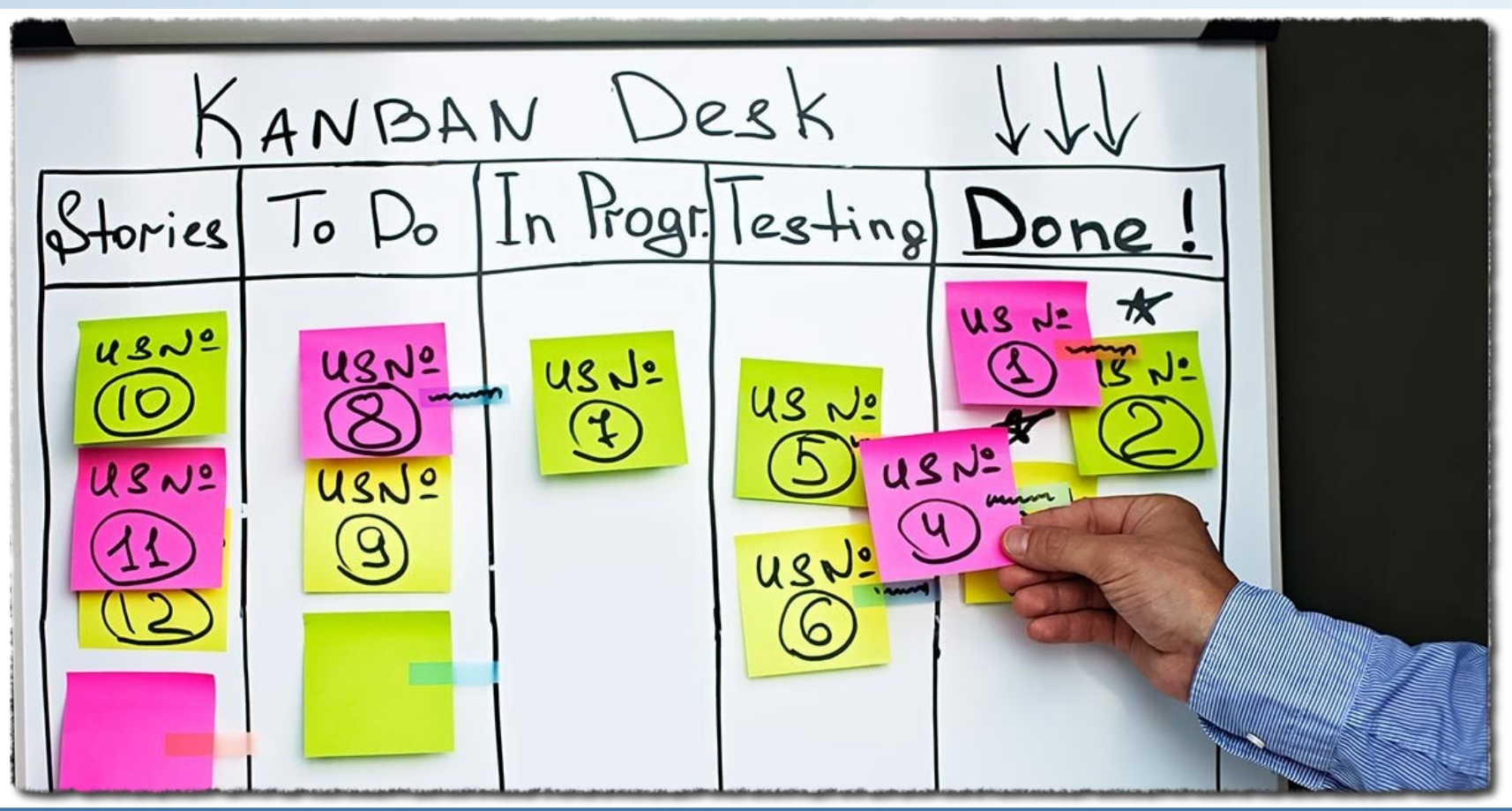

#### **[www.egroupware.org](https://www.egroupware.org/de/) Webinar Kanban 03.2021 9**

# Kanban

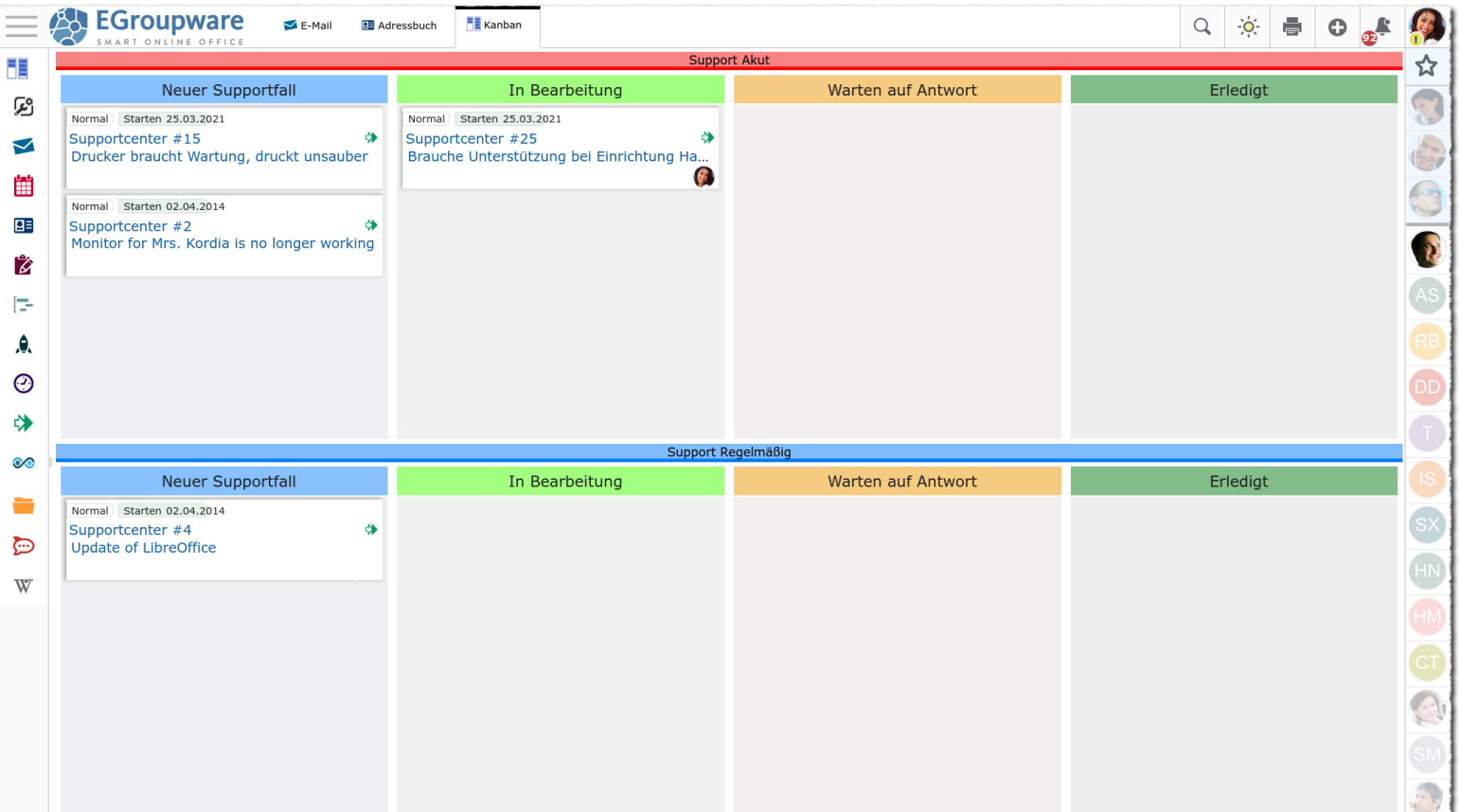

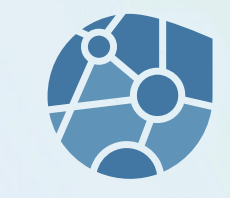

- In EGroupware ist Kanban als weites Modul implementiert.
- Dieses Modul nimmt Objekte (Aufgaben, Kontakte, Tickets, Dateien, Ordner, …) auf und stellt diese in einem Kanban-Board dar.
- Einem Board können Schwimmbahnen hinzugefügt werden, um Themen weiter zu unterteilen/strukturieren.
- Ein Board kann Änderungen an Objekte überwachen und automatisiert Objekte hinzufügen.
- Änderungen an Board-Objekten können automatisiert Aktionen auslösen (verschieben, zuordnen, …).

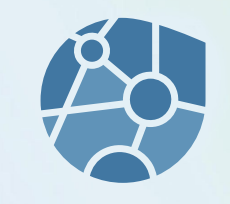

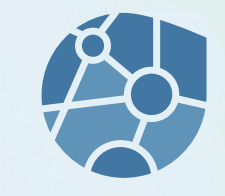

- Freie Gestaltung von Spalten und Schwimmbahnen: Anzahl, Farben, Bezeichnungen/Namen.
- Verfügbare EGroupware-Anwendungen und Zugriffsberechtigungen können eingestellt werden.
- Zugriffsrechte für Schwimmbahnen separat einstellbar.
- Karten werden per DnD zwischen den Spalten (und Schwimmbahnen) verschoben.
- Spalten **und** Schwimmbahnen können durch einen Klick auf die Bezeichnung eingeklappt werden.

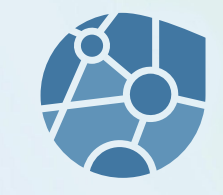

- Begriffe (Schwimmbahn...) können über Admin/Eigene Übersetzungen angepasst werden.
- Die Zugriffsberechtigung zum Modul Kanban kann (wie gewohnt) über die Ausführungsrechte geregelt werden.
- Das verknüpfte Kanban-Board findet sich in den zugeordneten Objekten unter Verknüpfungen.
- Über das **Kanban-Modul kommend** können **Board-Berechtigte Objekte lesen**, Bearbeitungsrechte bedürfen Delegation oder Besitz.
- Ein Board kann in einem HTML-Freitext-Feld beschrieben werden.

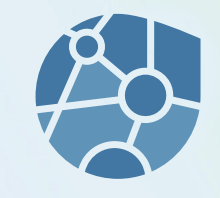

- Dank Push werden Änderungen im Board gleichzeitig bei allen Benutzern umgesetzt/angezeigt.
- Das Kanban Modul kann parallel eingesetzt werden, weil es letztendlich Informationen aus anderen, bestehenden Modulen darstellt.
- Kanban integriert sich in EGroupware. Keine doppelte Pflege (Aufgaben, Tickets, Benutzer, ...), keine Schnittstellen, bekannte Umgebung, keine ...

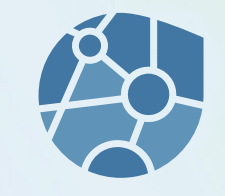

- Boards (aktuell nur ohne Elemente) können kopiert werden.
- Spalten und Schwimmbahnen können im Board Bearbeiten per DnD sortiert werden.

#### **Einige Beispiel-Screenshots finden sich am Ende dieser Folien.**

### Kanban Module

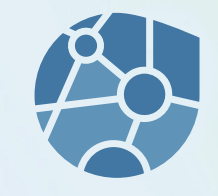

- Durch die Integration in EGroupware können Objekte aus den meisten Modulen in ein Kanban-Board eingefügt werden.
- Das Einfügen kann über die Verknüpfung im Objekt manuell, über das Objekt-Kontextmenü, per DnD oder durch Neuanlage im Board durchgeführt werden.
- Aus dem Board heraus können die Objekte geöffnet/bearbeitet werden.
- Die Objekte sind sozusagen die Rückseite einer Kanban-Karte.

#### Kanban Module

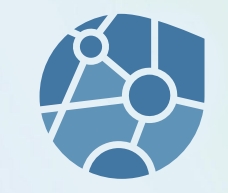

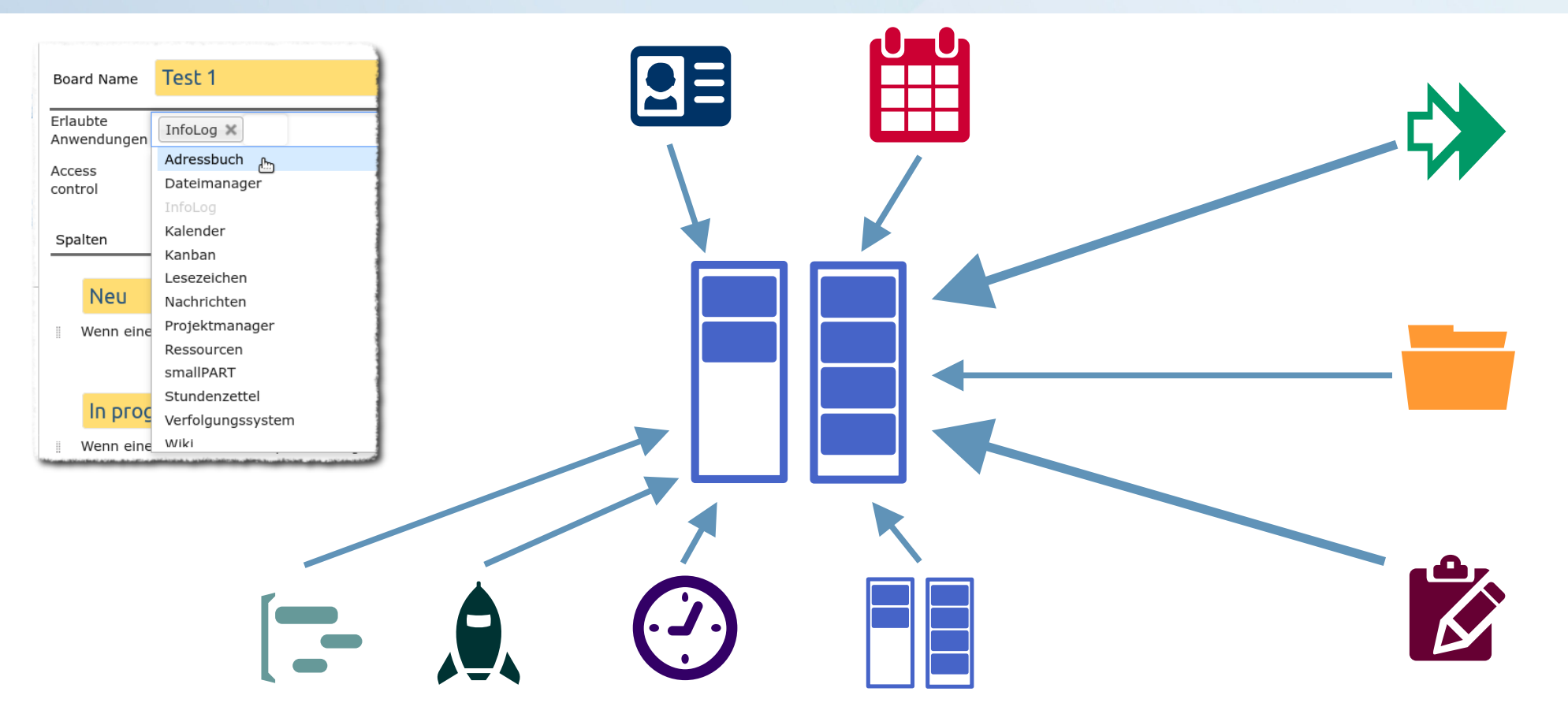

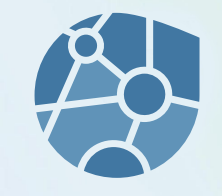

**Überwachung**

von **Objekten in Anwendungen** um diese **automatisiert einem Board/Spalte hinzuzufügen.**

Beispiel:

Ein neues Ticket (Manuell oder E-Mail) aus einer Queue im Ticketsystem wird automatisch dem Board eines/des Teams hinzugefügt.

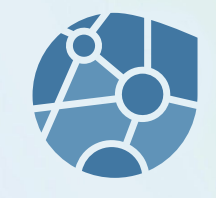

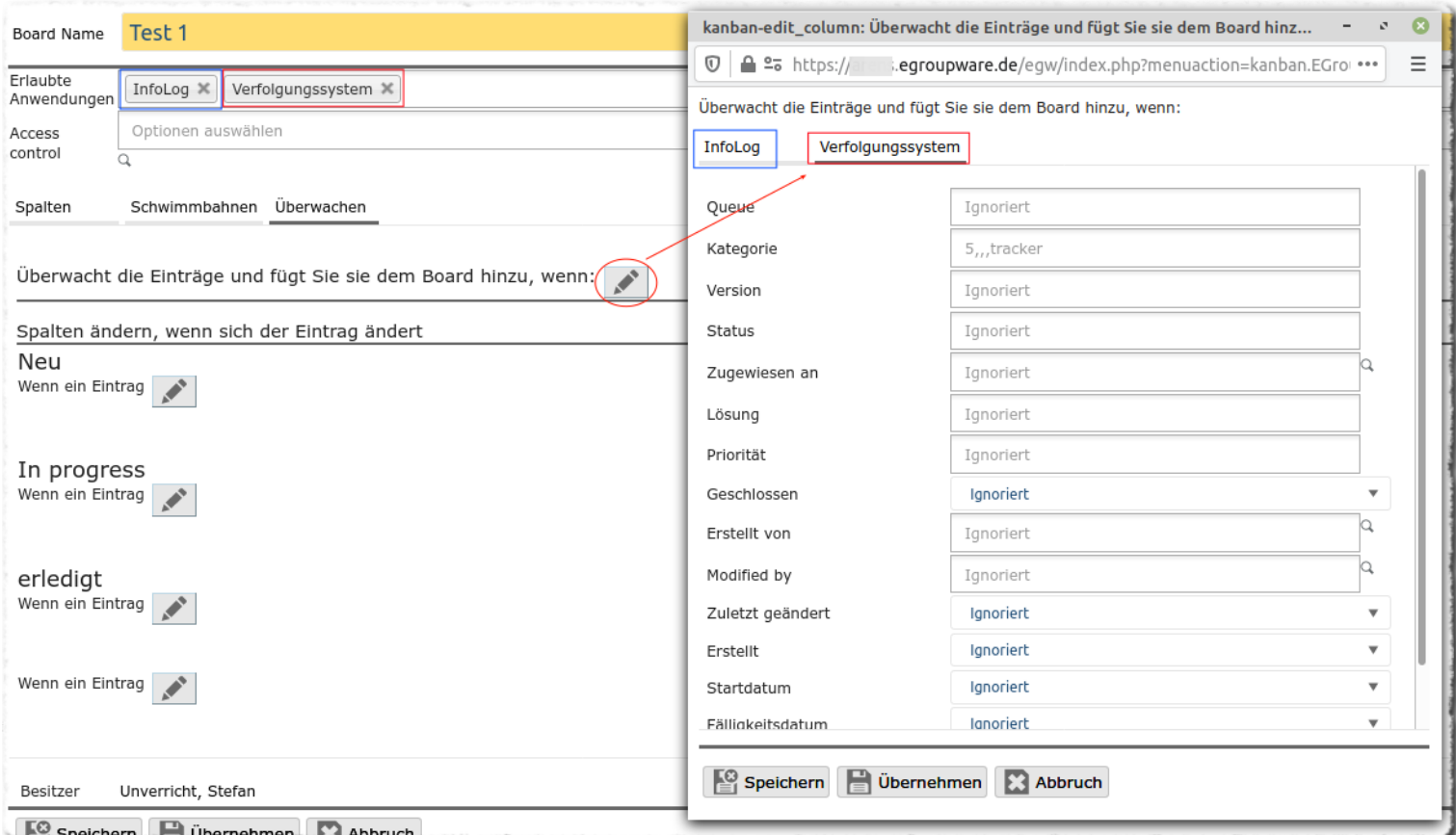

#### **[www.egroupware.org](https://www.egroupware.org/de/) Webinar Kanban 03.2021 18**

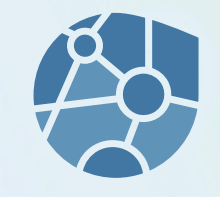

**Überwachung**

von **Objekten im Board,** um **automatisiert Änderungen** vor zu nehmen.

Beispiel:

Verschieben von "Neu" nach "In Arbeit" trägt in einem InfoLog den Aufgabenträger ein. Welcher die Karte verschoben hat...

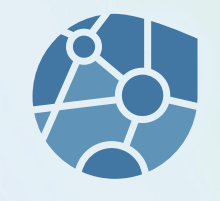

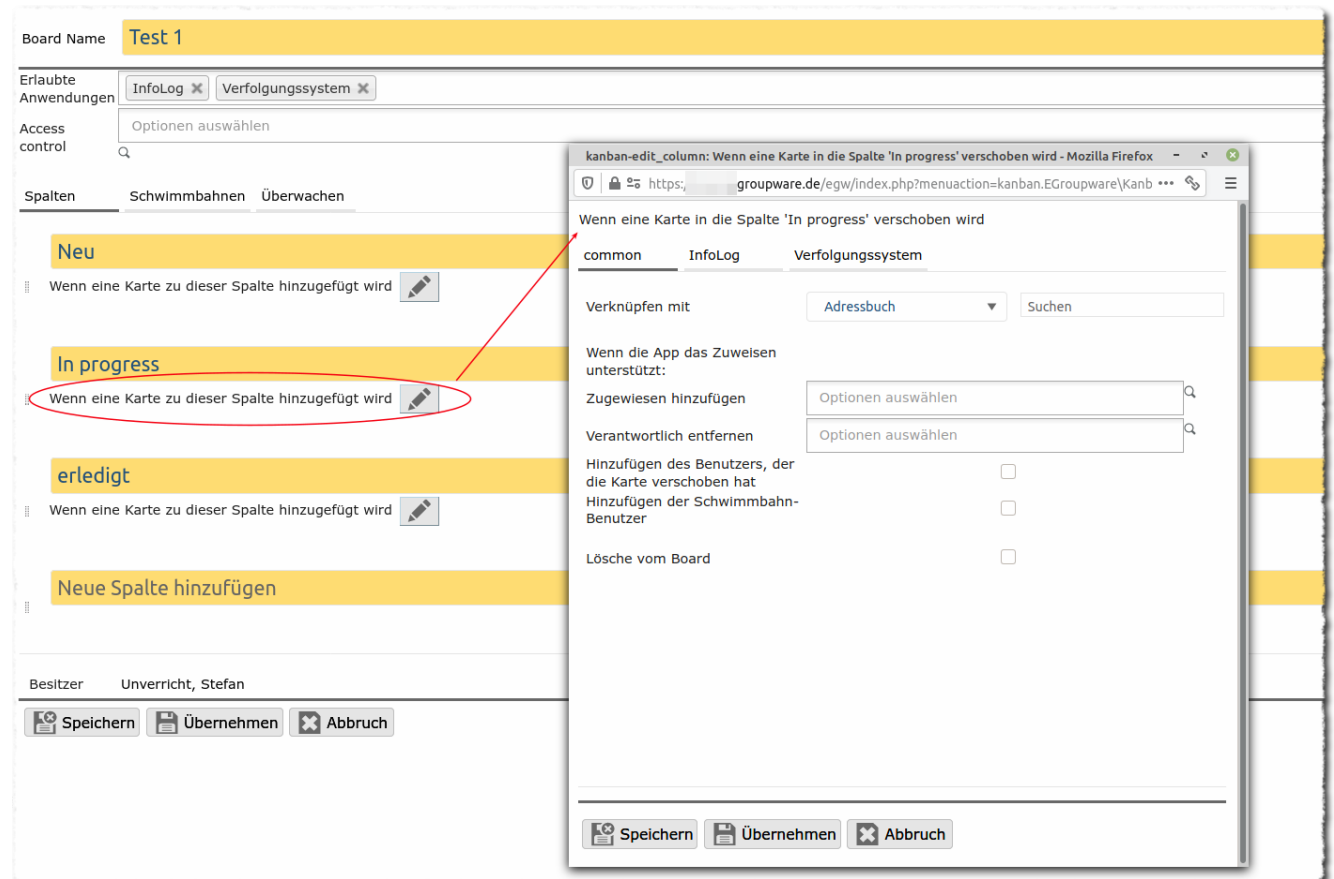

#### **[www.egroupware.org](https://www.egroupware.org/de/) Webinar Kanban 03.2021 20**

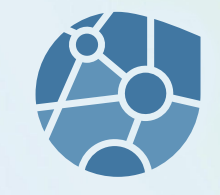

Einsatzmöglichkeiten:

Phantasie :-)

Ein Beispiel: Personaleinsatzplanung

Ein Kundenunternehmen setzt bereits das Kanban-Modul zur Planung der Mitarbeiter ein.

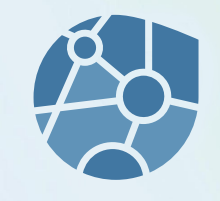

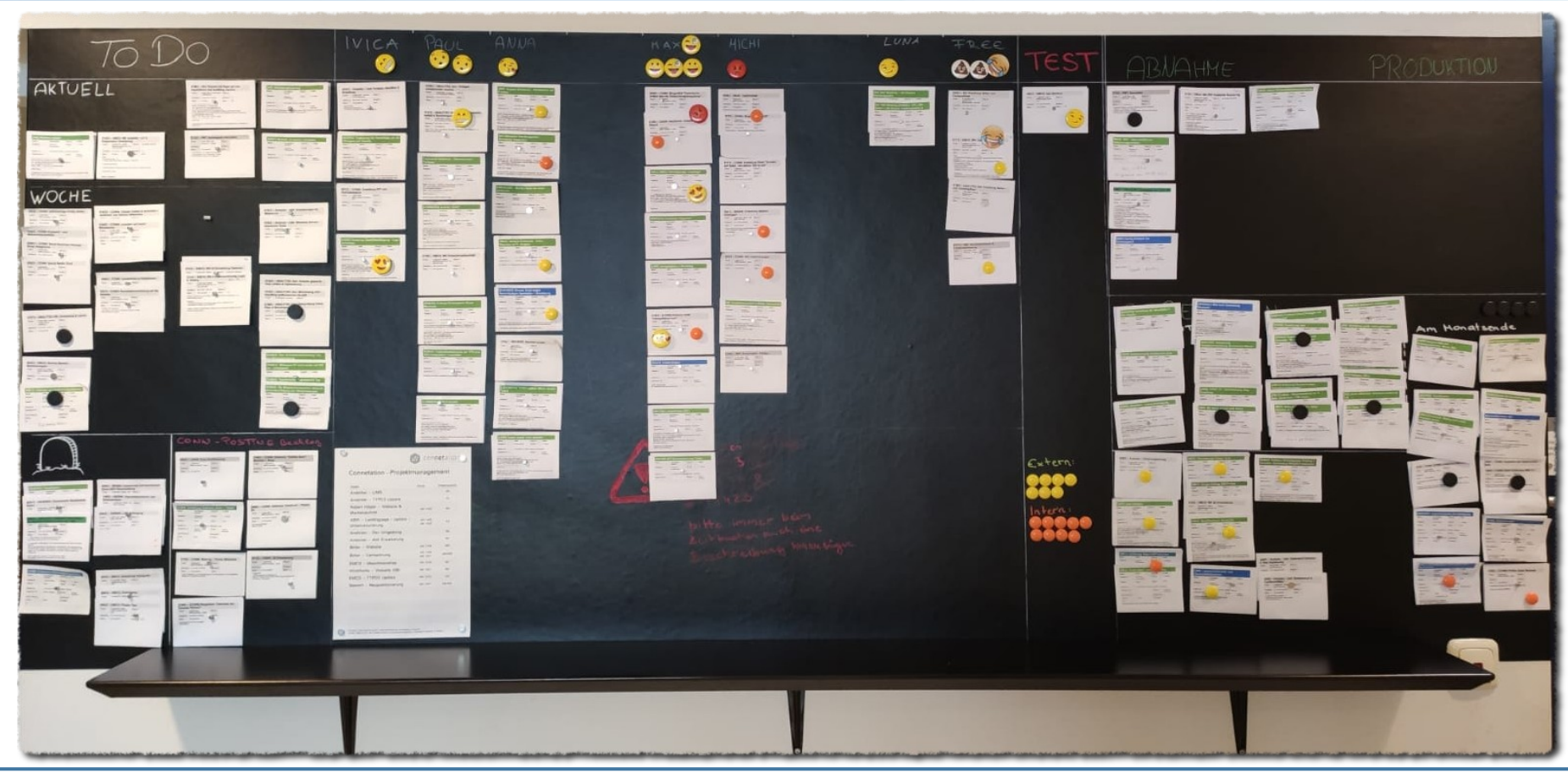

**[www.egroupware.org](https://www.egroupware.org/de/) Webinar Kanban 03.2021 22**

### Kanban nach 21.1

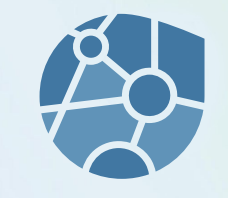

Wir haben noch einige Ideen, die wir umsetzen wollen:

- Spalten/Schwimmbahnen ein-/ausklappen **umgesetzt!**
- Optimierung auf Touch-Boards (Hat jemand Interesse/Board?)
- Tiefere Anbindung an das Projektmanagement

Wir entwickeln entlang der Kundenanforderungen!

Somit haben wir ein offenes Ohr für Anforderungen (nach einer Eingewöhnung!).

● ...

# Informationsquellen/Hilfe

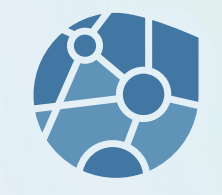

EGroupware Webseite <https://www.egroupware.org/de/kanban>

Support <https://my.egroupware.org/egw>

Lesenswerte Seiten zu Kanban

<https://www.ionos.de/digitalguide/websites/web-entwicklung/kanban/> <https://karrierebibel.de/kanban/>

## Informationsquellen/Hilfe

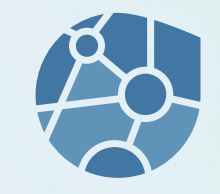

#### **Forum**

#### <https://help.egroupware.org/>

Keine Kanban-Kategorie, da EPL-Feature

#### **Anmeldung natürlich auch für EPL-Kunden sinnvoll...**

… um z. B. regelmäßig [Annoncements](https://help.egroupware.org/c/announcements) per E-Mail zu bekommen (deaktivierbar).

# Übersetzungen

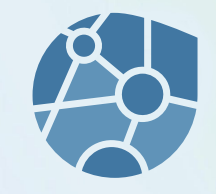

Das Kanban-Modul ist aktuell auf Englisch und Deutsch verfügbar.

Für weitere Sprachen benötigen wir Unterstützung. Wer kann und möchte, schreibt eine kurze E-Mail an [su@egroupware.org](mailto:su@egroupware.org)

**Spalten, Schwimmbahnen, Kontakte, Aufgaben, Ordner und Dateien in einem Board.**

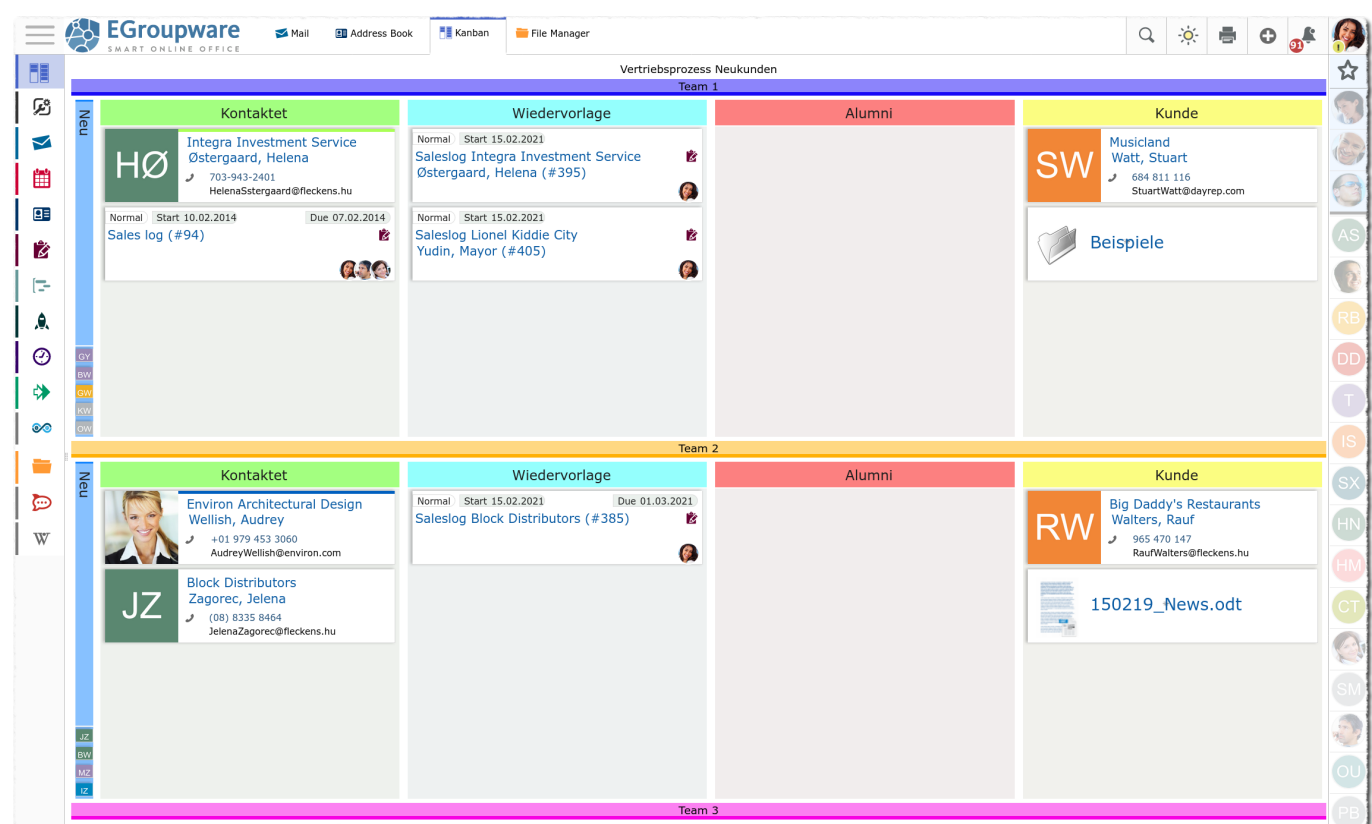

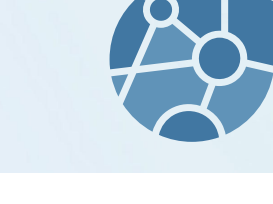

#### **[www.egroupware.org](https://www.egroupware.org/de/) Webinar Kanban 03.2021 27**

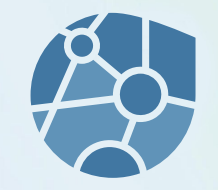

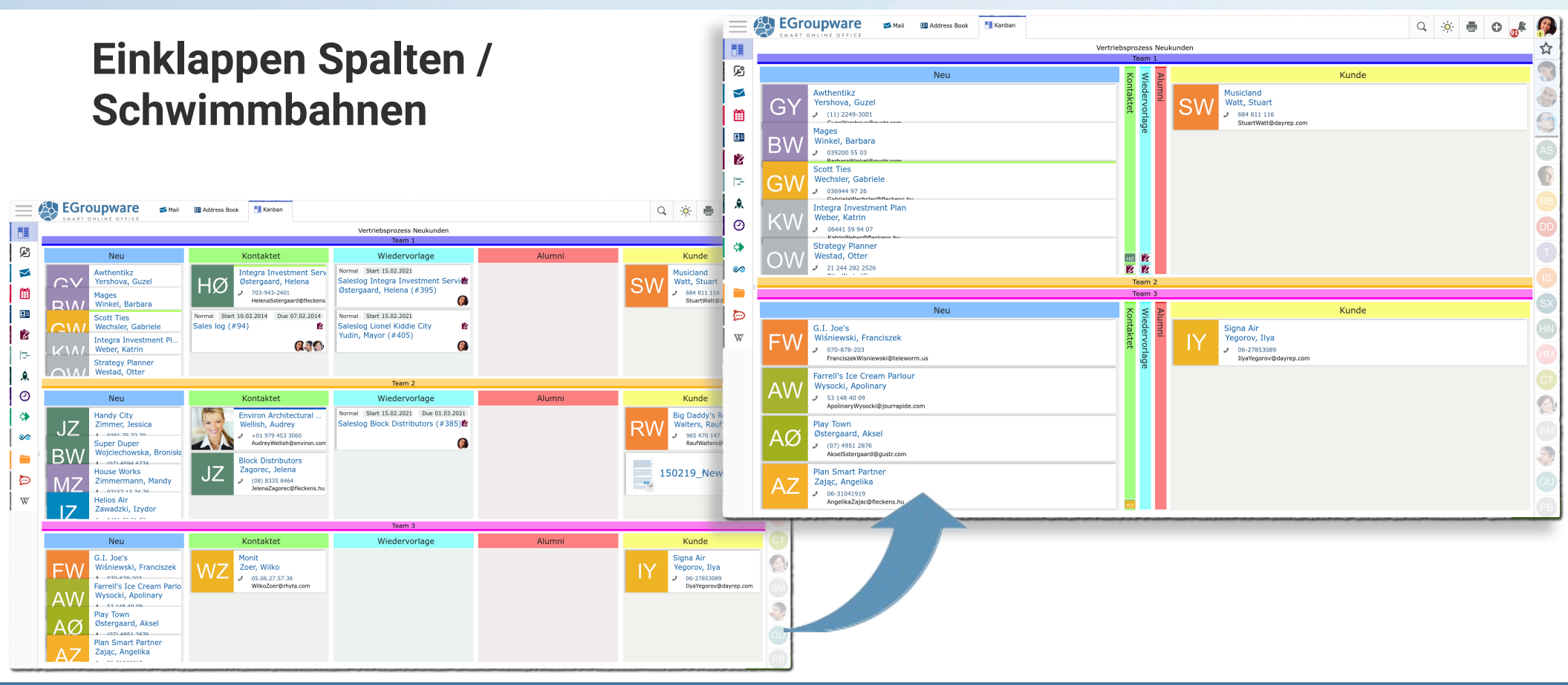

#### **[www.egroupware.org](https://www.egroupware.org/de/) Webinar Kanban 03.2021 28**

**Zugelassene Anwendungen, Berechtigungen und Board-Beschreibung**

**Boards als Favoriten**

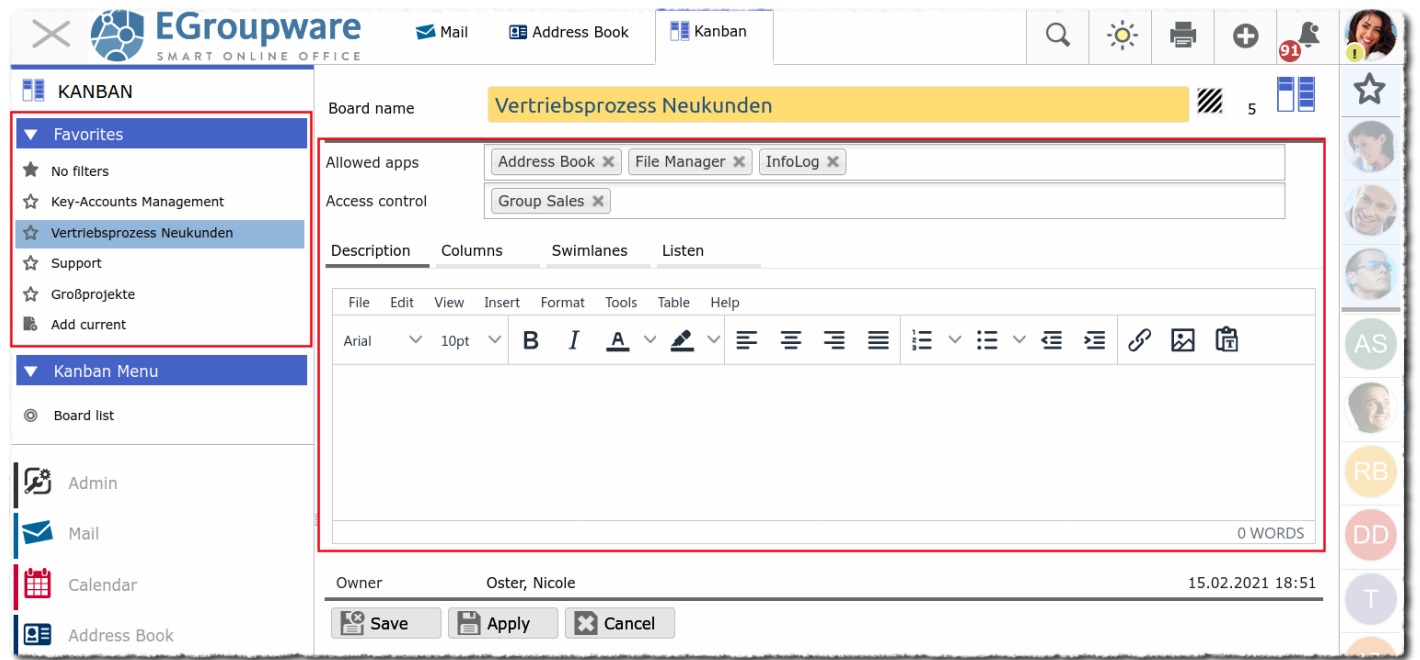

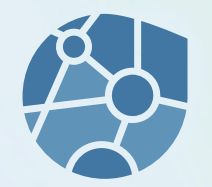

#### **[www.egroupware.org](https://www.egroupware.org/de/) Webinar Kanban 03.2021 30**

#### Screenshots

re

 $ICE$ 

**Elemente per DnD in ein Kanban-Board**

Ziehen eines Adresskontakts auf den Kartenreiter Kanban und fallen lassen auf der Spalte

DnD funktioniert auch zwischen anderen Modulen (wo es Sinn macht)

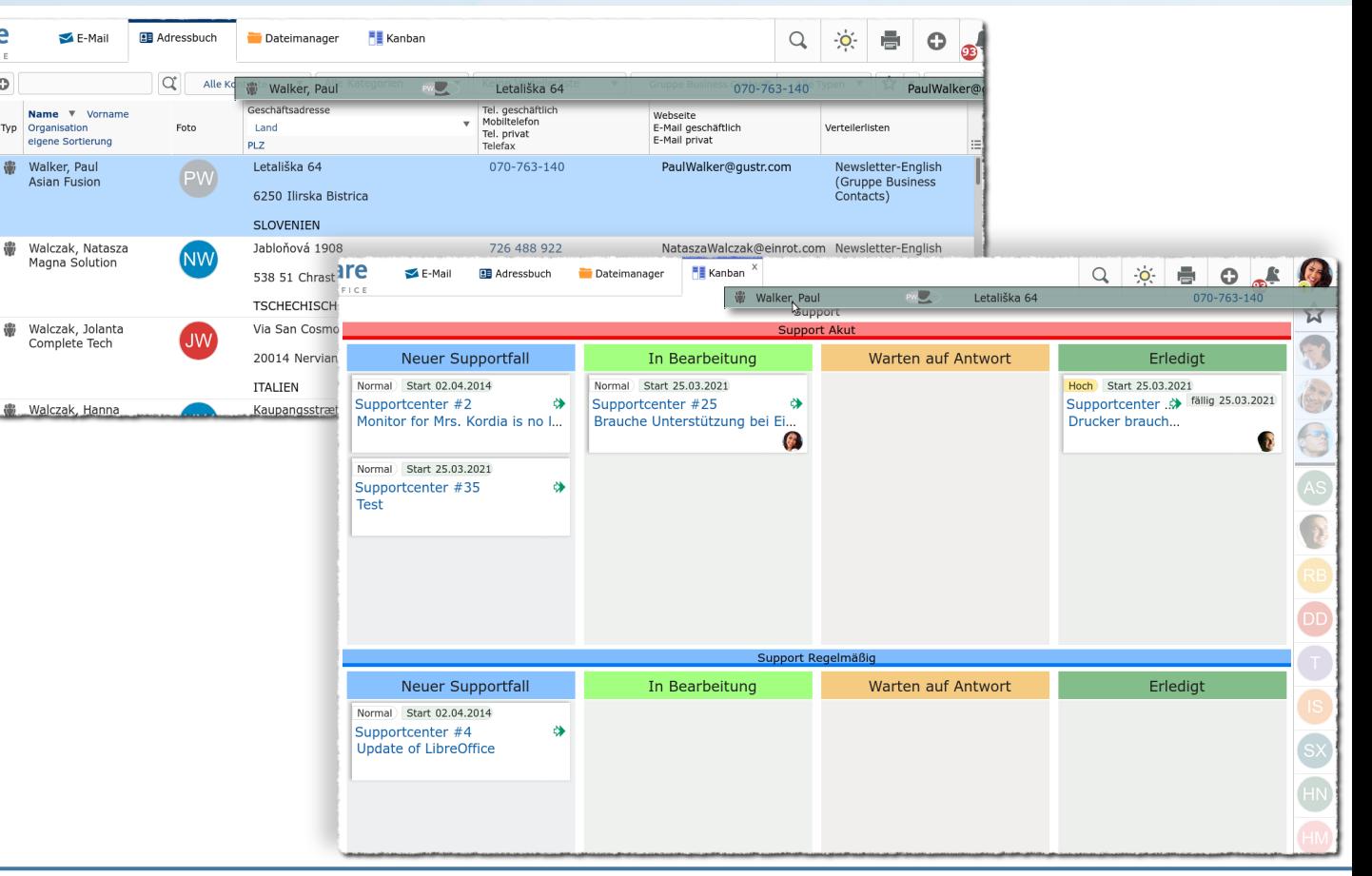

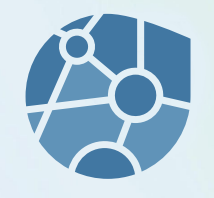

**Spalten und Schwimmbahnen sortieren**

Möglich per DnD in der Board-Bearbeitung.

Der Anfasser ist vorne angeordnet.

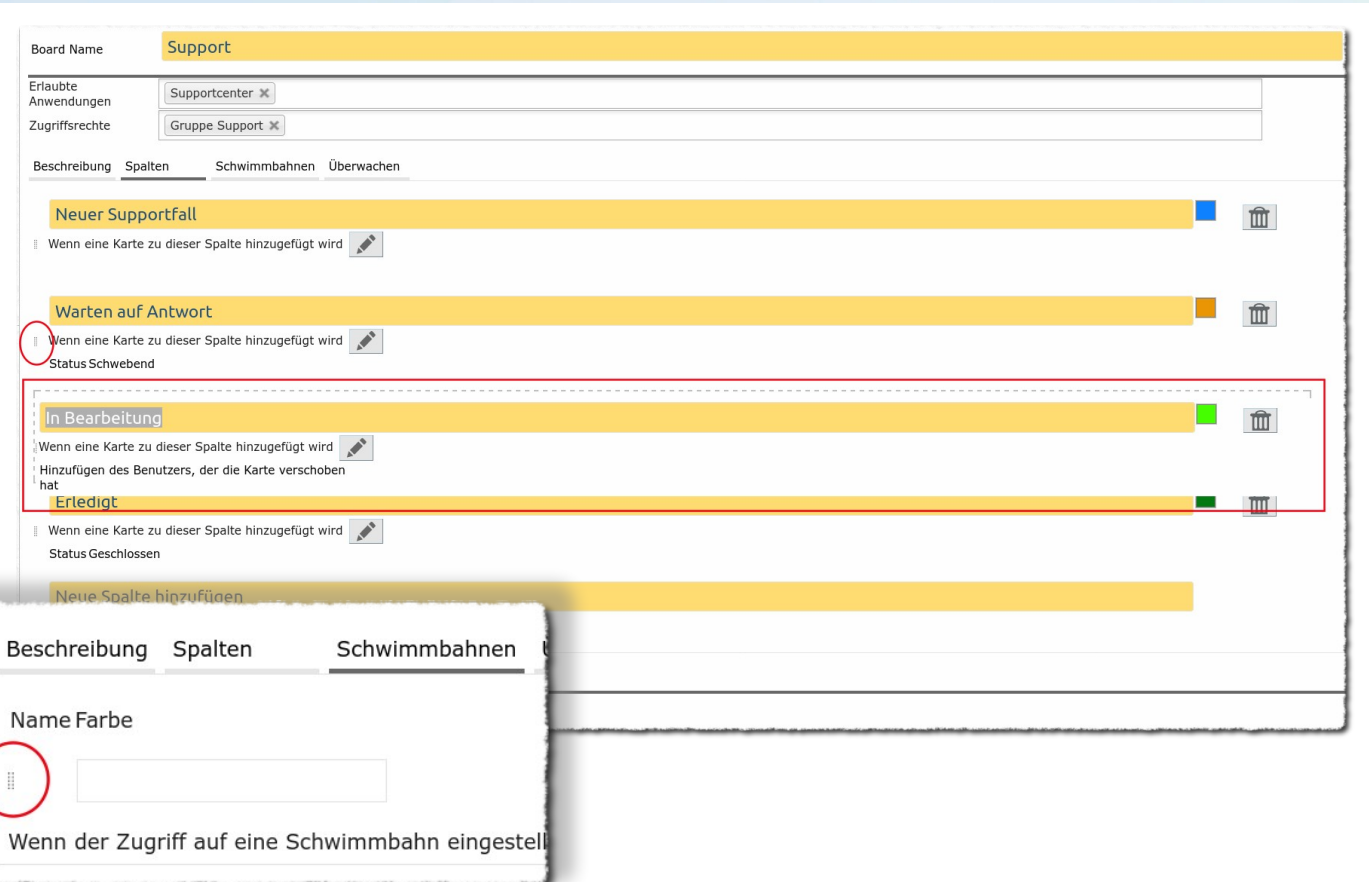

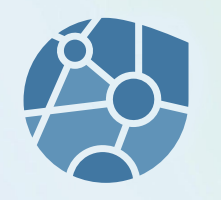